## **РАФАЭЛЬ МУН** (**[RAPHAEL MUN](https://www.codeproject.com/script/Membership/View.aspx?mid=14796281)**)

## **Статьи по машинному обучению в браузере с использованием фреймворка TensorFlow.js**

#### **УЧЕБНЫЕ РУКОВОДСТВА**

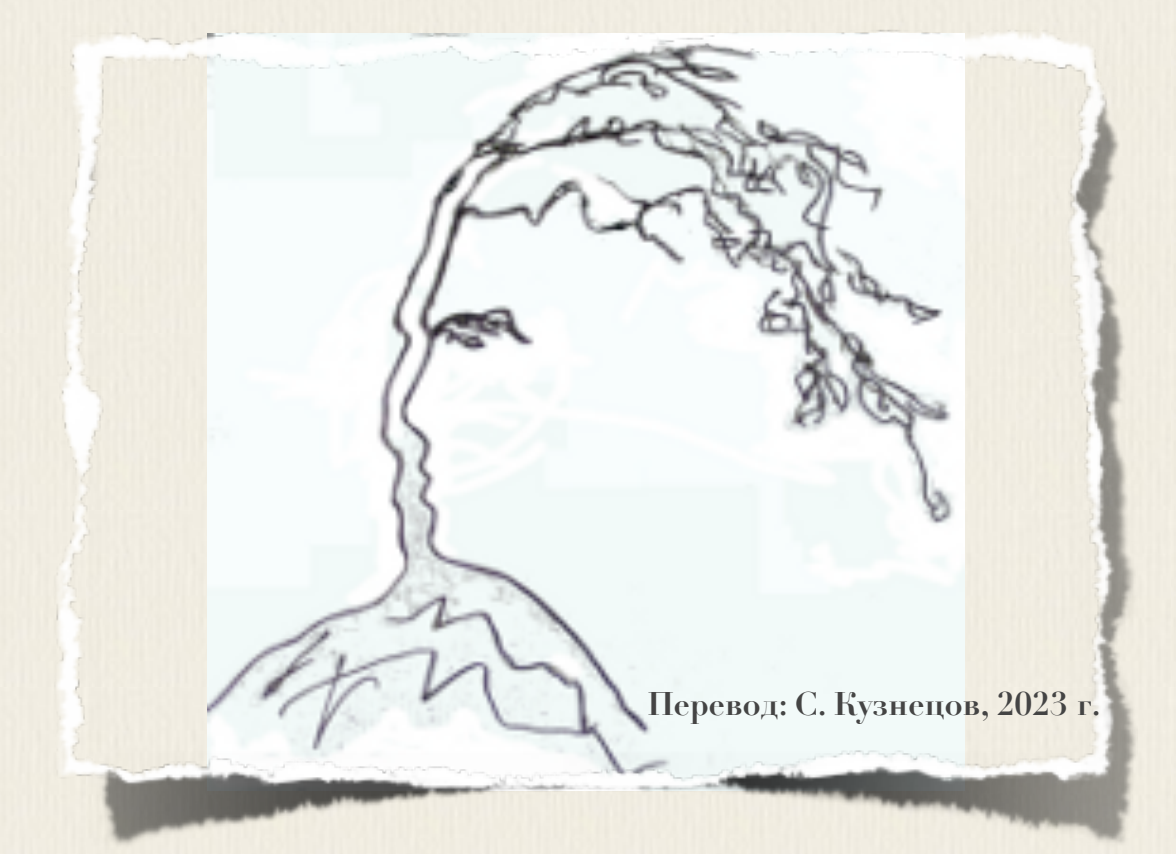

# **Articles on machine training in the browser with use of a framework TensorFlow.js**

**[Raphael Mun](https://www.codeproject.com/script/Membership/View.aspx?mid=14796281)**

 **2020 · 2001**

**<https://www.codeproject.com/Articles/instafluff#Article>**

# **Статьи по машинному обучению в браузере с использованием фреймворка TensorFlow.js**

**Рафаэль Мун**

**2020 · 2001**

**<https://www.codeproject.com/Articles/instafluff#Article>**

**Перевод: С. Кузнецов, 30.10.2023**

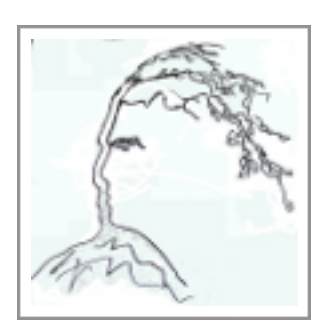

## Статья «Начало работы с глубоким обучением в браузере с использованием фреймворка TensorFlow.js»

Статья «начало работы с глубоким изучением в браузере с использованием TensorFlow.js»(«Getting Started With Deep Learning in Your фреймворка Browser Using TensorFlow.js»; https://www.codeproject.com/Articles/5272760/Getting-Started-With-Deep-Lea rning-in-Your-Browser) является статьей из серии статей обнаружение касания лица с помощью Tensorflow.js (Face Touch Detection with Tensorflow.js)

В этой статье я покажу вам, как быстро и легко установить и ИСПОЛЬЗОВАТЬ фреймворк TensorFlow.js, ЧТОбы обучить нейронную сеть (neural network) Делать прогнозы (predictions) ИЗ ТОЧЕК ДАННЫХ.

Здесь мы рассмотрим темы:

- · VCTAHOBKA TensorFlow.js
- создание данных обучения(тренировки)
- определение модели нейронной сети
- Обучение искусственного интеллекта (Artificial Intelligence; AI).

TensorFlow + JavaScript. Самый популярный, ультрасовременный AIфреймворк теперь поддерживает наиболее широко используемый язык программирования на планете, поэтому давайте заставим волшебство произойти посредством глубокого изучения (deep learning) прямо в нашем веб-браузере, ускоренном графическим процессорным устройством(ГПУ; GPU) через графическую библиотеку **мерст**, используя фреймворк обучения TensorFlow.js.

В этой статье я покажу вам, как быстро и легко установить и ИСПОЛЬЗОВАТЬ ФРЕЙМВОРК TensorFlow.js, ЧТОбы обучить нейронную сеть (neural network) Делать прогнозы (predictions) ИЗ ТОЧЕК ДАННЫХ.

Вы можете найти код для этого проекта вместе с другими примерами путем щелчка по кнопке 'Browse Code' в меню налево или загрузив .zipфайл, присоединенный выше.

## Установка фреймворка TensorFlow.js

Первый шаг должен создать нтмл-файл веб-страницы, такой как index.html, и внутри тега <head>, и внутри тега скрипта <script> включить ссылку на фреймворк **теперительм.** is, что позволит нам работать с фреймворком **TensorFlow**, используя объект **tf.** 

#### **JavaScript**

#### <script

src="https://cdn.jsdelivr.net/npm/@tensorflow/tfjs@2.0.0/dist/tf.min.js">< /script>

Далее показан шаблон начальной страницы, который мы можем использовать для наших проектов, с разделом, зарезервированным для нашего кода:

#### **HTML**

#### $$

<head> <title>Глубокое обучение в браузере с помощью TensorFlow.js/Deep Learning in Your Browser with TensorFlow.js</title> <script src="https://cdn.jsdelivr.net/npm/@tensorflow/tfjs@2.0.0/dist/tf.min.js">< /script>  $\langle$ /head> <body> <script>  $(async () => {$ // Ваш код поместите сюда

```
// Your Code Goes Here
         \}) () ;
         </script>
    </body>
\langle/html>
```
#### Весь код, обсужденный в этой статье, будет помещен в асинхронном азуве-разделе обертки веб-страницы.

Чтобы выполнить код, откройте вышеупомянутую веб-страницу в любом современном браузере, затем запустите журнал диалогового отладчика (нажатие клавиши F12 сработает в большинстве браузеров).

Асинхронный азуве-раздел обертки веб-страницы позволит нам работать с асинхронной функцией TensorFlow, используя ключевое слово ожидания **await** без набора условия. then () цепочки кода. Это должно быть довольно прямо и понятно; однако, если вы хотите более глубоко познакомиться с этим шаблоном, я рекомендую почитать это руководство guide.

## Создание данных обучения (тренировки)

Мы собираемся тиражировать логический элемент булевой логики ХОR (ХОR **boolean logic gate)**, принимающий на входе два выбора и проверяющий и выводящий результат, чтобы один из них был выбран, но не были выбраны оба одновременно.

Это похоже на эту таблицу:

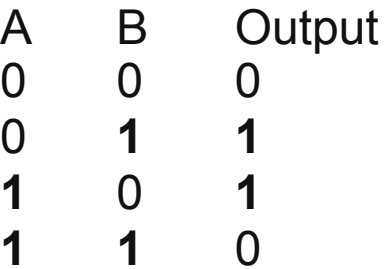

В коде мы можем установить данные в виде двух массивов чисел, один для входа двух выборов, и один массив для ожидаемого вывода:

#### pyhton

// XOR datac const data =  $[ 0, 0 ]$ ,  $[ 0, 1 ]$ ,  $[ 1, 0 ]$ ,  $[ 1, 1 ]$  const output =  $[ 0 ]$ ,  $[ 1 ]$ ,  $[ 1 ]$ ,  $[ 0 ]$ 

Затем, мы должны преобразовать значения в данные "тензоры" ("tensors"), ЧТОбы подготовить их к использованию в фреймворке **TensorFlow.** Мы можем сделать это, создавая **1**-мерный тензор для каждого элемента и пакетируя их в "стек" ("stack"), как в этом коде:

#### pyhton

```
const xs = tf.stack( datamap( a => tf.tensor1d( a ) ) )const ys = tf.stack( outputmap( a => tf.tensor1d( a ) ) )
```
Альтернатива: ВОТ ВЕРСИЯ КОДА ДЛЯ ЦИКЛА, ЕСЛИ ВЫ НЕ ЗНАКОМЫ С ФУНКЦИЕЙ отображения map().

```
const dataTensors = [];
const outputTensors = [];
for(let i = 0; i < data.length; i++ ) {
   dataTensors.push(tf.tensor1d(data[i]));
   outputTensors.push(tf.tensor1d(output[i]));
\mathbf{E}const xs = tf.state( dataTensors);
const ys = tf.stack( outputTensors );
```
## Контрольная точка

Теперь ваш код должен выглядеть подобным этому коду:

#### **HTML**

```
\text{thm1}<head><title>Deep Learning in Your Browser with TensorFlow.js</title>
        <script
src="https://cdn.jsdelivr.net/npm/@tensorflow/tfjs@2.0.0/dist/tf.min.js"><
/script>
    \langle/head>
    <body>
        <script>
        (\text{async } () \Rightarrow {
            // XOR data
            const data = [ 0, 0 ], [ 0, 1 ], [ 1, 0 ], [ 1, 1 ];
            const output = [ 0 ], [ 1 ], [ 1 ], [ 0 ];
```

```
 const xs = tf.stack( data.map( a => tf.tensor1d( a ) ) );
             const ys = tf.stack( output.map( a => tf.tensor1d( a ) ) );
         })();
         </script>
     </body>
</html>
```
## **Определение модели нейронной сети**

Теперь давайте установим нашу сеть для некоторого **глубокого обучения(deep learning)**. Слово **"Глубоко"("Deep")** обозначает сложность нашей сети и обычно определен как три или больше **"скрытых слоя"("hidden layers")** в сети. Давайте построим модель.

```
// Определите нашу модель с помощью нескольких скрытых слоев
// Define our model with several hidden layers
const model = tf.sequential();
model.add(tf.layers.dense( { units: 100, inputShape: [ 2 ] } ) );
model.add(tf.layers.dense( { units: 100, activation: 'relu' } ) );
model.add(tf.layers.dense( { units: 10, activation: 'relu' } ) );
model.add(tf.layers.dense( { units: 1 } ) );
model.summary();
```
Мы определяем нашу **модель последовательно(model sequentially)**. Чтобы соответствовать нашим данным, наша нейронная сеть должна взять входную форму из **2** чисел и вывод из **1** числа.

У первых двух **"скрытых слоев"("hidden layers")** есть **100** узлов или модулей, и третий слой имеет **10** узлов. Поскольку функция активации **relu(Rectified Linear Unit; Очищенный линейный модуль)** учится быстро и выступает хорошо в большинстве случаев, то этот код здесь является хорошим выбором по умолчанию.

## **Обучение(тренировка) искусственного интеллекта(Artificial Intelligence; AI)**

Остался всего один шаг и он должен на наших данных обучить нашу **нейронную сеть(neural network)**. В фреймворке **TensorFlow** это означает, что мы просто компилируем нашу модель и соответствуем нашим данным

специфичным количеством итераций или "эпох" (specified number of iterations or "epochs.").

#### Python

```
model.compile( { loss: 'meanSquaredError', optimizer: "adam", metrics: [
"acc" ] } );
// Train the model using the data.
let result = await model.fit(xs, ys, { }epochs: 100,shuffle: true,
    callbacks: {
        onEpochEnd: ( epoch, logs ) => {
             console.log( "Epoch #", epoch, logs );
        \mathbf{R}\mathbf{E}\});
```
Точно так же, как в нашей модели для функции активации мы выбрали relu (Rectified Linear Unit; Очищенный линейный модуль), ТО МЫ  $\bar{0}$ УДСМ использовать встроенную функцию среднеквадратичной ошибки  $meanSquaredError$   $M$   $BCTDOCHHYHO$   $\phi$  $YHKU$  $HO$   $adam(TOTCD)$   $M$   $OITIMM3ATOP$ ), которые соответствуют большинству сценариев.

Поскольку наши данные обучения (тренировки) **хов** не зависимы от порядка (не как, например, данные временного ряда, такие как погода или температура в течение времени), мы хотим включить режим shuffle (перестановки), и мы будем обучать в течение 100 эпох.

## Тестирование результата

Наконец пора использовать нашу обученную нейронную сеть (trained neural network). Мы должны у модели выполнить функцию предсказания predict () с нашими вводами и данными и затем распечатать выход.

#### Python

```
for(let i = 0; i < data.length; i++ ) {
    let x = data[i]let result = model.predict( tf.\stackrel{\frown}{ } tf.tensor1d( x ) ] ) );
    let prediction = await result.data();
```

```
 console.log( x[ 0 ] + " -> Ожидаемо:/Expected: " + output[ i ][ 0 ] + 
" Предсказано:/Predicted: " + prediction[ 0 ] );
```
**}**

После того, как обучение(тренировка) завершено, то консоль отладчика браузера покажет вывод, подобный этому:

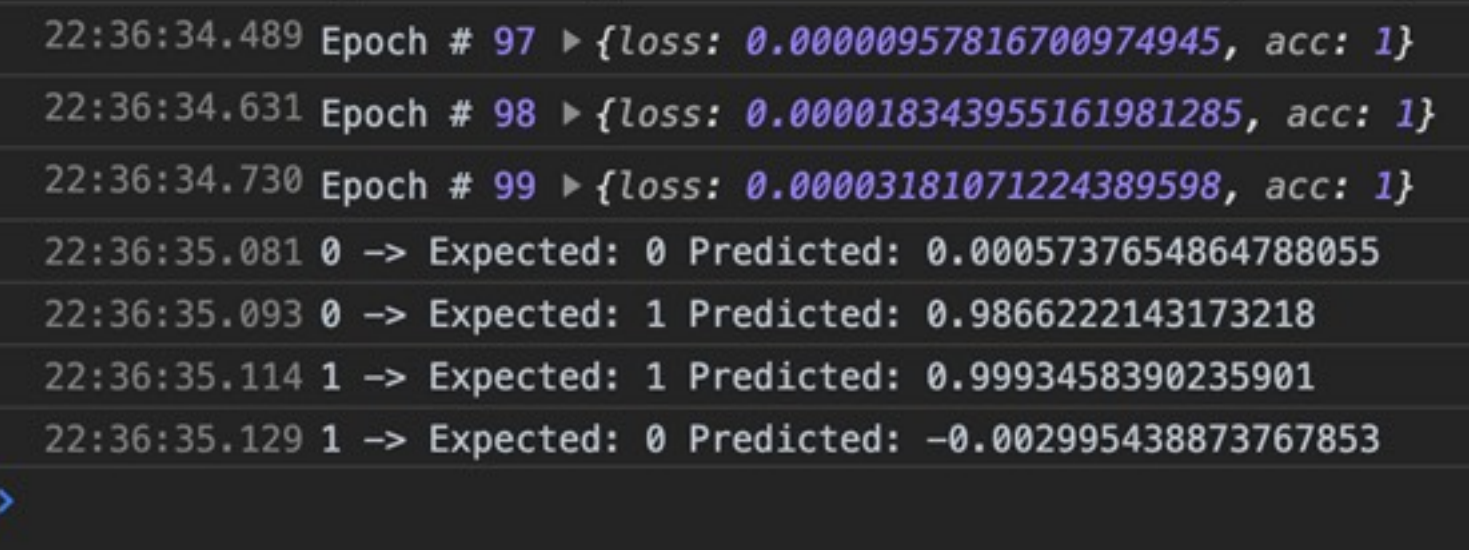

### **Финишная черта**

Вот полный код скрипта:

#### **HTML**

```
<html>
     <head>
         <title>Deep Learning in Your Browser with TensorFlow.js</title>
         <script
src="https://cdn.jsdelivr.net/npm/@tensorflow/tfjs@2.0.0/dist/tf.min.js"><
/script>
     </head>
     <body>
         <script>
         (async () => {
             // XOR data
             const data = [ [ 0, 0 ], [ 0, 1 ], [ 1, 0 ], [ 1, 1 ] ];
             const output = [ [ 0 ], [ 1 ], [ 1 ], [ 0 ] ];
             const xs = tf.stack( data.map( a => tf.tensor1d( a ) ) );
             const ys = tf.stack( output.map( a => tf.tensor1d( a ) ) );
             // Define our model with several hidden layers
             const model = tf.sequential();
             model.add(tf.layers.dense( { units: 100, inputShape: [ 2 ] } ) 
);
             model.add(tf.layers.dense( { units: 100, activation: 'relu' } 
) );
```

```
 model.add(tf.layers.dense( { units: 10, activation: 'relu' } ) 
);
            model.add(tf.layers.dense( { units: 1 } ) );
            model.summary();
            model.compile( { loss: 'meanSquaredError', optimizer: "adam", 
metrics: [ "acc" ] } );
             // Train the model using the data.
             let result = await model.fit( xs, ys, {
                epochs: 100,
                shuffle: true,
                 callbacks: {
                     onEpochEnd: ( epoch, logs ) => {
                         console.log( "Epoch #", epoch, logs );
 }
 }
             } );
             for( let i = 0; i < data.length; i++ ) {
                 let x = data[ i ];
                 let result = model.predict( tf.stack( [ tf.tensor1d( x ) ] 
) );
                 let prediction = await result.data();
                 console.log( x[ 0 ] + " -> Ожидаемо:/Expected: " + output[ 
i ][ 0 ] + " Предсказано:/Predicted: " + prediction[ 0 ] );
 }
         })();
         </script>
     </body>
</html>
```
### **Примечание по использованию памяти**

Чтобы сохранить вещи простыми, это учебное руководство не волнуется об использовании памяти тензоров и удалении их позже; однако, это имеет значение для больших, более сложных проектов. Фреймворк **TensorFlow.js** выделяет тензоры в **графическом процессорном устройстве(ГПУ; GPU)**, и мы должны удалить их сами, если мы хотим предотвратить утечки памяти. Мы можем сделать это, используя функцию размещения **dispose()** на каждом объекте тензора. Альтернативно, мы можем позволить фреймворку **TensorFlow.js** автоматически управлять размещением тензора, обертывая наш код в функцию **tf.tidy()** как в этом коде:

```
Python
```

```
for( let i = 0; i < data.length; i++ ) {
     let x = data[ i ];
    let result = tf.title() \Rightarrow {
         return model.predict( tf.stack( [ tf.tensor1d( x ) ] ) );
     });
     let prediction = await result.data();
     result.dispose();
     console.log( x[ 0 ] + " -> Expected: " + output[ i ][ 0 ] + " 
Predicted: " + prediction[ 0 ] );
}
```
## **Что далее? Собаки и пицца?**

Вы увидели, как просто установить и использовать фреймворк машинного обучения **TensorFlow** в браузере. Не останавливайтесь здесь, есть больше, что изучить! Как насчет того, чтобы на базе прогресса в обучении, сделанного ранее, мы пробуем сделать что-то более интересное, такое как обнаружение животных и объектов в изображении?

В серии статей, смотрите следующую статью **Собаки и Пицца:Машинное зрение в браузере с помощью фреймворка TensorFlow.js[\(Dogs and Pizza:](https://www.codeproject.com/Articles/5272771/Dogs-and-Pizza-Computer-Vision-in-the-Browser-With)  [Computer Vision in the Browser with TensorFlow.js\)](https://www.codeproject.com/Articles/5272771/Dogs-and-Pizza-Computer-Vision-in-the-Browser-With)**.

Эта статья - статья из серии статей **Обнаружение касания лица с помощью Tensorflow.js(Face Touch Detection with Tensorflow.js)**